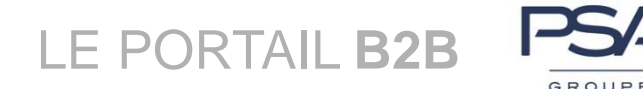

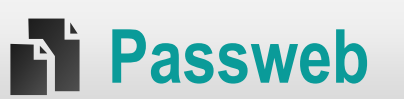

## **PROCEDURE TO CHANGE YOUR PASSWORD**

# Partner users of the B2B Portal

The password of your B2B login expires every **87 days** and must be changed regularly if you still want to use the B2B portal and its applications.

This document describes how to change your password with **Passweb**

- either voluntarily before expiry,
- either mandatorily
	- $\triangleright$  in case of expiry (on expiry of the period of 87 days or later).
	- $\blacktriangleright$  in case of resetting your password from your PLSA or via the assistance of the B2B Portal.

#### **1. HOW TO ACCESS THE APPLICATION PASSWEB?**

You can access the application

 When you log on the B2B Portal and your password is **expired**

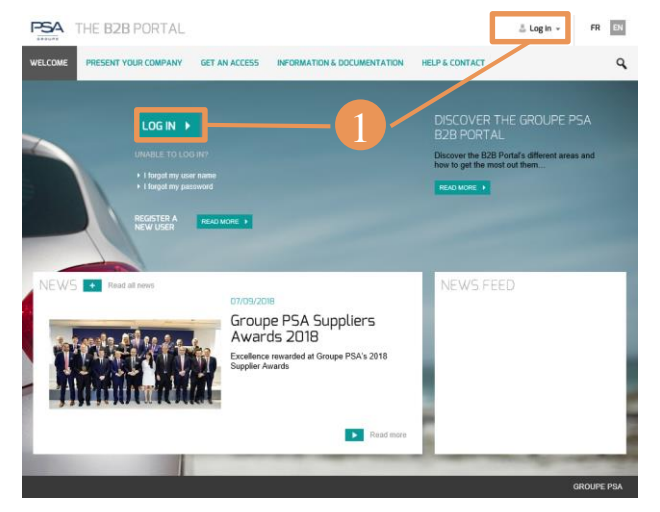

In this case, the following screen is displayed automatically:

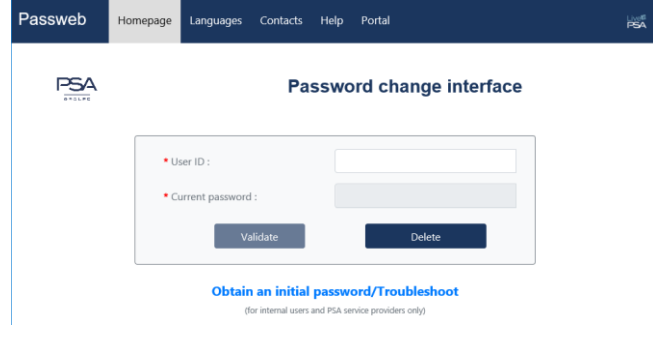

## $\triangleright$  By th menu « my account »/ Change my password, when you are in your private area

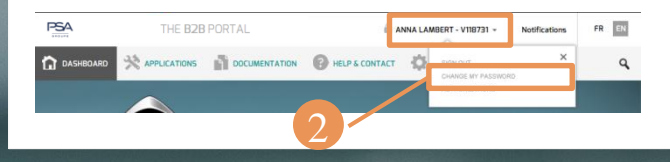

## **2. LOGGING INTO THE APPLICATION**

Enter your B2B login and your **current** password **(Login and password that you enter in the B2B portal connection).**

In case of error, the following message appears.

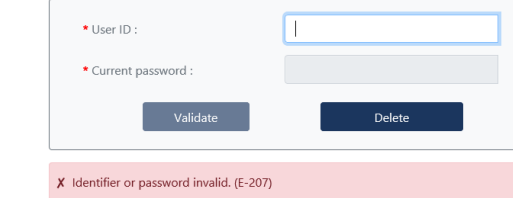

▶ Correct your entry and validate

## **3. ENTER YOUR NEW PASSWORD**

Once authenticated, **Passweb** displays a **second screen** in which you will enter and confirm your new password **YOU HAVE CHOSEN**.

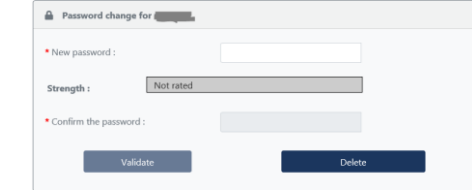

If the password you enter does not comply with the policy, you will be helped by a message displayed below the input area, that will remind you criteria to define a valid password

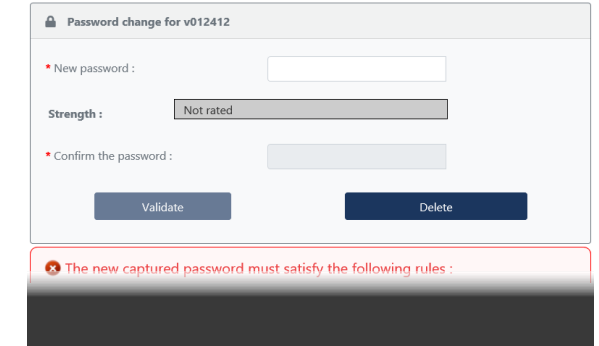

## **i** In case of repeated failures

If you are unable to propose a new valid password after several attempts, **Passweb** then displays the following message:

You failed to change your password several times, you must wait 30 minutes before next attempt

## **4. SUCCESSFUL UPDATE OF THE PASSWORD**

When the newpassword is accepted, **Passweb** will display the message:

Your new password has been saved.

It will take 30 minutes for it to be propagated across all PSA systems.

Click on the link Leave Passweb to close the session.

## **PROPAGATION**

Your new password is normally propagated instantly to most of GROUPE PSA applications

However, **full propagation can take up to 30 minutes** for some applications.

#### **i** To avoid blocking your account !

After changing your password, it is **crucial** to :

▶ Leave the B2B Portal (if you were connected), by **using the link « sign out »** of « my account » menu (in order to delete the private B2B Portal cookie)

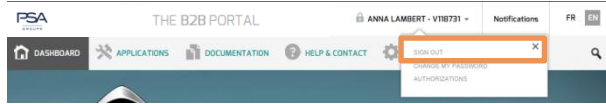

Close completely your Internet browser before any new connection to the B2B Portal

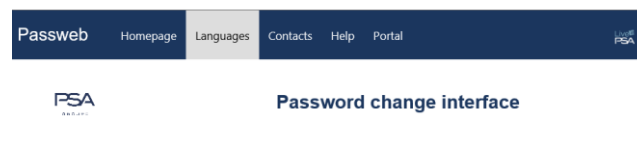

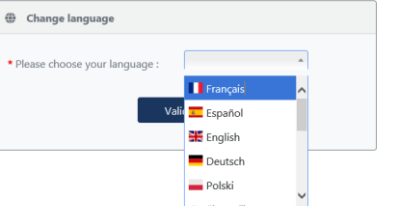

## **EXECONTACT**

If a problem occurs when changing your password, you have to contact first **your PLSA**

If they are unavailable, you can also contact the B2B Portal Assistance:

contact-psa-b2b@mpsa.com

## **DOCUMENT**

You can find this guide in the Help of **Passweb** application

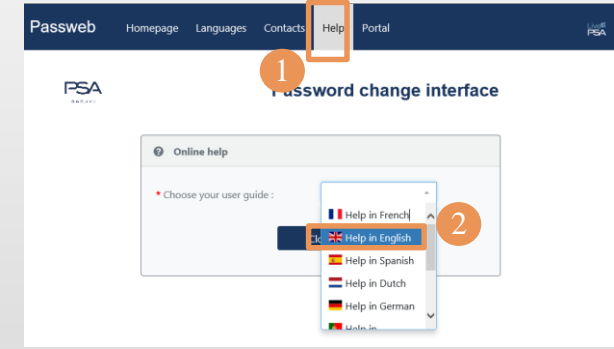

- Select the Help menu in the upper
- 2. The Document is available in several languages